# **TEMPPO 6.2**

### **TEMPPO 6.2.7**

**Features**

### *TEMPPO Test Manager*

JIRA defect management integration:

- TEMPPO stores last used project and issue type.
- The flag "Add test report" is automatically set.
- Autocomplete is realized for the field "Assignee"

Double clicking an image in an html field opens it in a graphic viewer.

### *TEMPPO Administrator*

**Fixes**

Changing the type of an attribute from "TC" to "Requirement" is working now fine.

### **TEMPPO 6.2.7**

#### **Features**

### *TEMPPO Test Manager*

Improved GUI for hiding and displaying test step columns

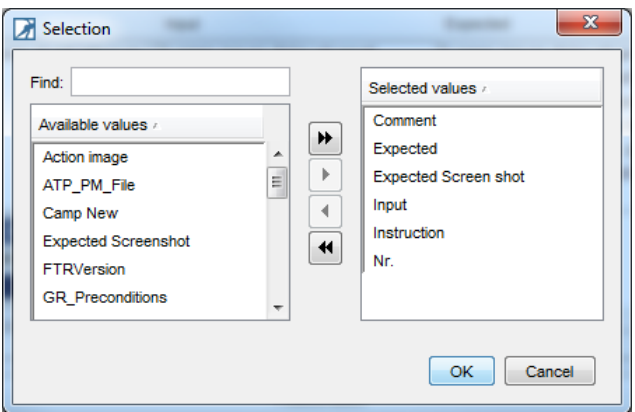

Tab "Requirements" keeps now hidden/displayed columns after restart

GUI for summarizing a merge of several test cases is now improved.

### *TEMPPO Administrator*

The creation of attributes with same name but different type (test case, requirement) is now possible.

A hidden SQL Tab can be turned on for Administrators

### *TEMPPO Requirement Manager*

Exporting and importing filters is now possible.

### **Fixes**

### *TEMPPO Test Manager*

Requirement attributes are not linked as test case attributes to TCs anymore, if a test structure XML import is containing attributes that already exist as attributes but of different type (e.g. requirement attribute).

The performance of importing TCs with requirement links from csv was extremely improved.

The export of requirement filter containing imported attributes is not possible anymore because of upcoming inconsistencies after a re-import.

The import of test packages containing uploads via XML works now fine.

Test cases generated by TEMPPO Designer are now excluded from TC template check.

User defined attributes named like fixed attributes ("Priority" or "Priorität") are now reported correctly.

### *TEMPPO Requirement Manager*

Requirement attribute values are not displayed doubled immediately after 3<sup>rd</sup> party import (Enterprise Architect, JIRA, DOORS) anymore when creating a new filter or view.

Requirement filter is not kept after closing and opening two different requirement structures anymore due to upcoming inconsistencies.

Column order is not mixed up anymore when configuring any tabular report.

### *TEMPPO Administrator*

Attributes are now displayed correctly if a filter (for requirement type) is set and database was changed.

# **TEMPPO 6.2.6**

### **Fixes**

Report handling for test cases with several linked requirements changed.

### **TEMPPO 6.2.5**

#### **Features**

Requirement analysis in TEMPPO Test Manager supports now configurable displaying requirement name together with requirement ID

TEMPPO Test Manager CLI supports new features.

### **Fixes**

Filter for requirements supports now also Enterprise Architect aliases.

TT-8240927: Replace in Test Steps doesn't replace all occurrences anymore.

TT-8243247: Changing default DSN selection in TEMPPO Administrator is now stored immediately.

Attribute values with leading or trailing whitespaces are now supported in filters.

### **TEMPPO 6.2.4**

#### **Features**

QuickTest Professional was exchanged by Unified Functional Testing (UFT)

TEMPPO Requirement Manager can import and update requirements from JIRA

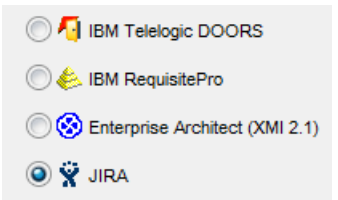

JIRA Defect Integration: TEMPPO handles now all JIA field types.

**Fixes**

"Locale" handling for German language is now correct for "Yes"/"No" windows.

Test step buttons are not disabled anymore, if you press "New test step" very often and very fast.

TEMPPO uses ISTQB terms like "Testart" and "Teststufe" now correctly.

TT-8157027: Message "Can't request lock!" doesn't come up anymore if a TC is locked in latest-1 branch version and a second user tries to lock the same TC in latest.

Path for TEMPPO home folder is now correct for Citrix if home is located on a network share.

# **TEMPPO 6.2.3**

### **Features**

The performance of changing the test step columns width was improved up to 90% percent.

### **Fixes**

TT-8066487: Multi selection mode after project close – open works now again without any problems

TT-8067245: Submitting a PR using Change Synergy - Temppo interface with attachment works now without any problems.

TT-8066797: Race condition for "Order" menu is now fixed

TT-8052913: After importing TP/TC with linked requirements inline images won't get lost anymore

TT-8065016: Creating reports (-report) from CLI using "-hide" option works now fine

TT-8080840: Report for several test suites with x-axis=result and grouped by any attribute works now fine.

TEMPPO works now fine with user accounts containing only digits.

# **TEMPPO 6.2.2**

### **Fixes**

No pop up is displayed if a new requirement is detected in task list after applying requirement updates in TEMPPO Test Manager.

Fixes regarding Enterprise Architect integration

TT-8018582: Checkbox "Display all versions" is now displayed in TEMPPO Administrator – tab "Projects"

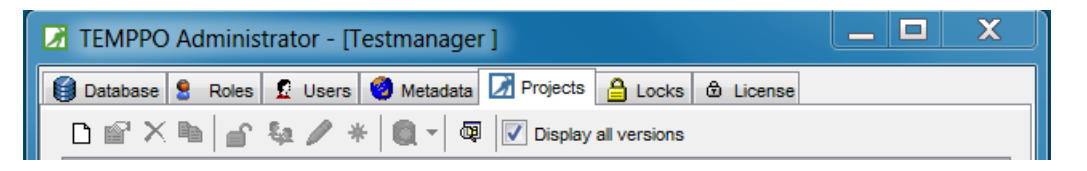

TEMPPO Requirement Manager: Report can be created without any problems if any requirement attribute is selected

TT-8018626: Exception after exporting a TP

TT-8052913: After export and import TP/TCs via XML images are not lost anymore, when requirements are linked.

TT-7960428: Java Heap Space error doesn't occur anymore during XML export /import.

# **Features**

# *TEMPPO Administrator: Support Oracle with Load Balancer (TT-7985955)*

TEMPPO Administrator provides now a new function where you can select the **Connection type**. If you use Oracle in a regular way select **SID**. If you changed to an Oracle database service (load balancer) choose **Service name**.

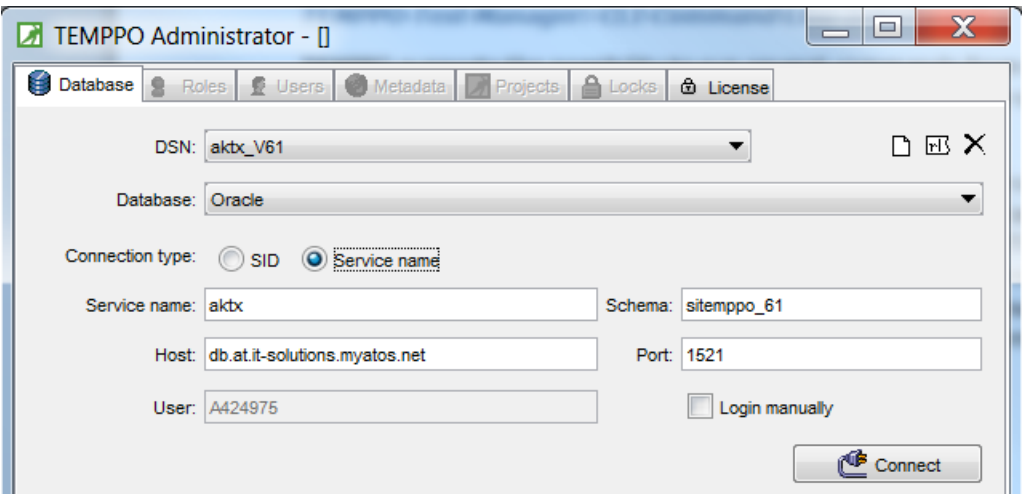

Database preparation for supporting JIRA as requirement management tool

### **TEMPPO 6.2.1**

#### **Features**

### *TEMPPO Requirement Manager*

### **Enterprise Architect integration as requirement management tool:** TEMPPO

Requirement Manager offers a new integration of a requirement management tool: Enterprise Architect which allows to import and also update whole structures of requirements, packages, headings or additional information.

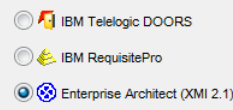

Additionally a view can be applied as well. For details see User Manual Requirement Manager, page 2.5.3.1

### **Views for manual requirement structures:**

Since TEMPPO 6.2 the feature "Setting a view" is moved from the versions window to level of the requirement structure. On root level you can define a view manual or by setting a filter.

Afterwards you have to check-in the version in order to become valid in TEMPPO Test Manager.

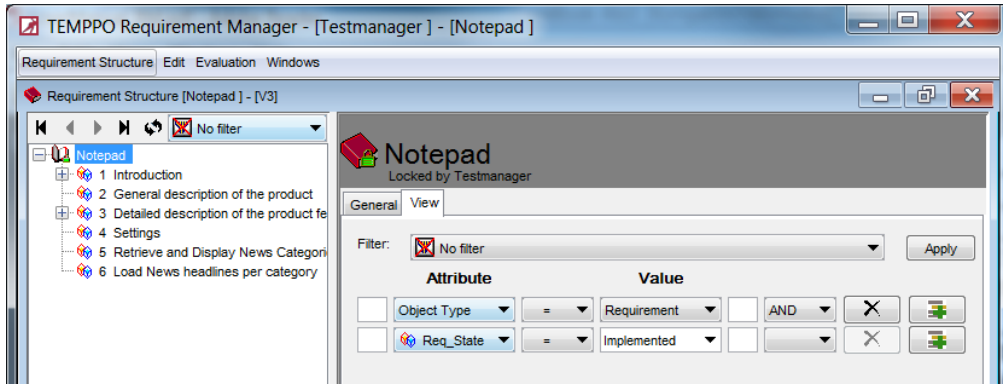

# **Requirement Analysis:**

There is a new in the requirement analysis "only requirements in view" which reduces the analysis result to the requirements which are "in view".

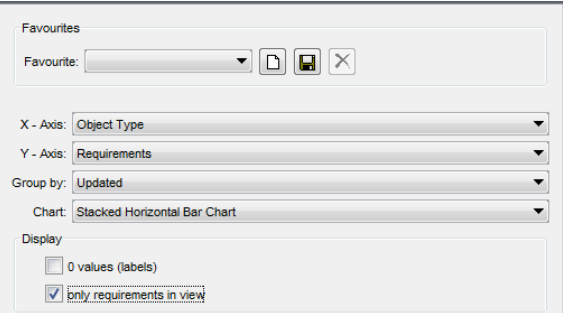